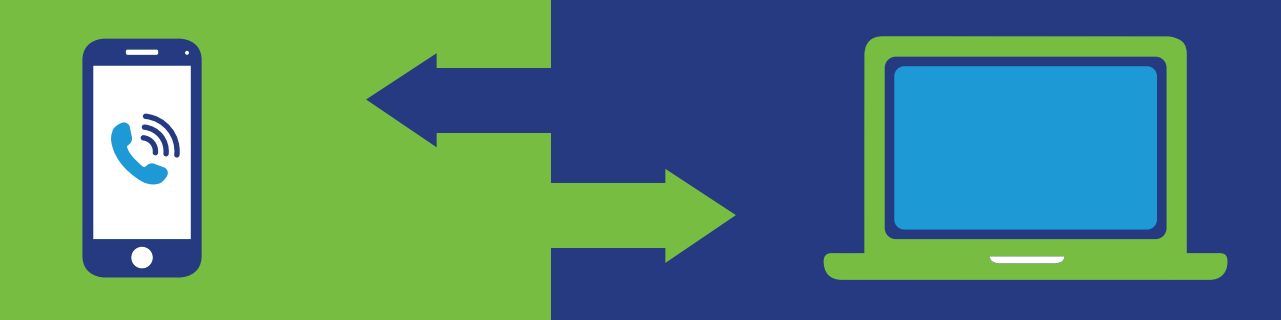

## **You now have 2 ways to access your benefit!**

# EMPLOYEE/MEMBER ASSISTANCE PROGRAM CASE REQUEST FAQ

### **What is the EAP Case Request?**

This online intake form is an additional way to open an EAP case. You will receive a call back within one business day from a representative to assist you with your needs. The link is for non-emergency routine EAP referrals.

### **Who is eligible for using the EAP Case Request link?**

All BHO EAP members can utilize the link to request to open an EAP case.

### **What do I need to do?**

Click this link **[bhoptions.eapintake.com](http://bhoptions.eapintake.com)** or scan this QR code and the form will pop up.

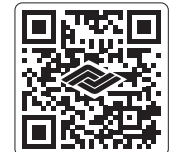

Have the following information handy to complete the form:

- Last name, first name, DOB
- $\blacksquare$  Phone number, phone type
- **Permission to call**
- Please advise best time of day to contact you
- **Email and permission to email**
- Address, City/Town, Zip/Postal Code
- **Employer/Company**
- **Employment Length**
- **Learned of EAP**
- **D** Occupation
- Relation to Employee
- Satisfaction Survey
- **Modality**
- **Insurance Type**
- $\blacksquare$  Please provide a brief description of the issue(s) for which you are seeking support

Behavioral Healthcare Options will respond to your request within one business day. For further assistance, please call **1-800-280-3782**.

I**f you or a loved one has a mental health or substance use crisis, DO NOT complete this form. Call or text** 988 **to connect with the** 988 **Suicide and Crisis Lifeline. If you have an immediate, lifethreatening emergency, call** 911**.**

# We are here to serve you!

**Behavioral Healthcare Options <>>>>>>>>>>>>>>>>>>>>>>>>>>>** 

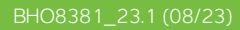